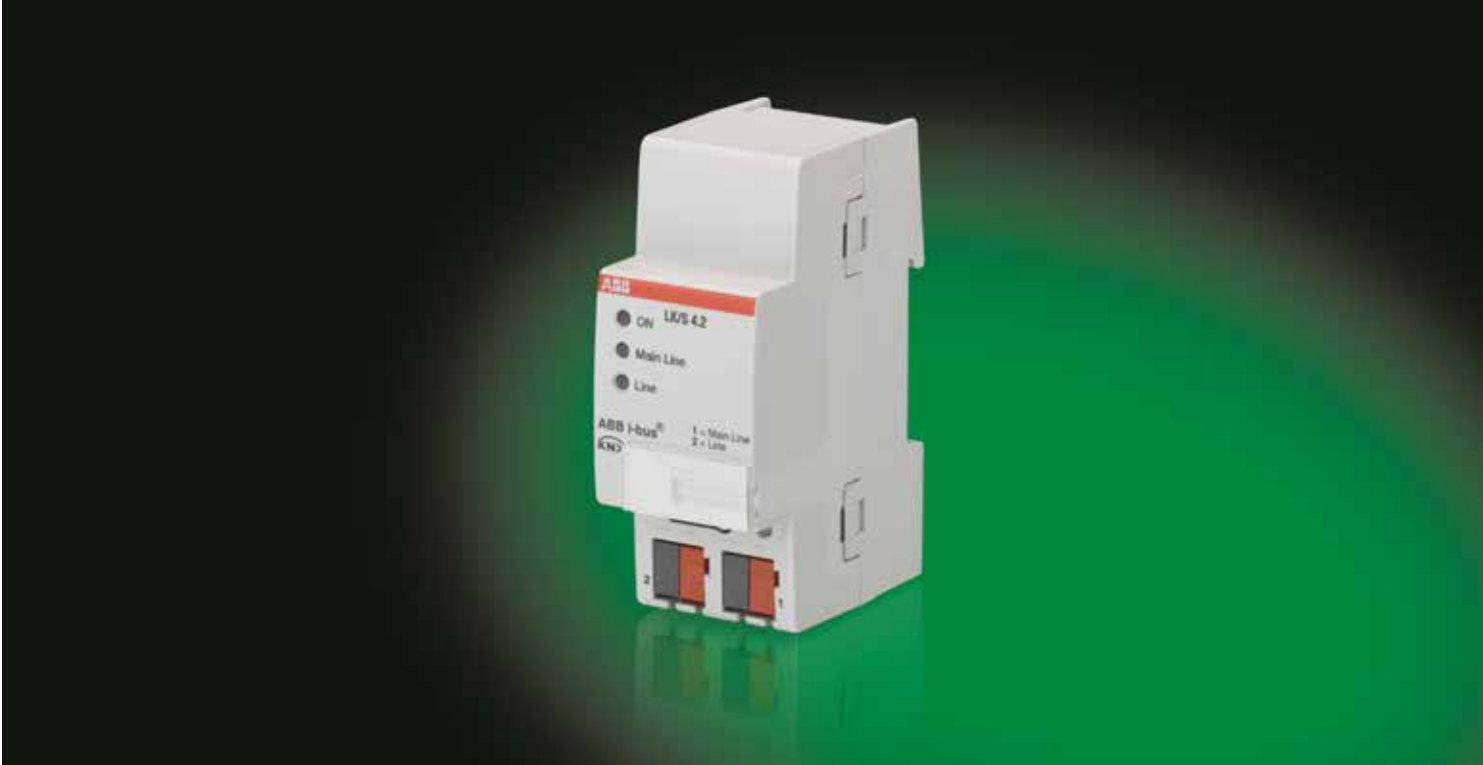

# ABB i-bus® KNX Coupleur de ligne LK/S 4.2 Manuel du produit

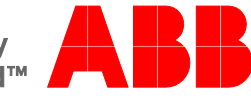

**Power and productivity** for a better world™

## ABB i-bus<sup>å</sup> KNX Sommaire

### **Sommaire**

 $A.2$ <br> $A.3$ 

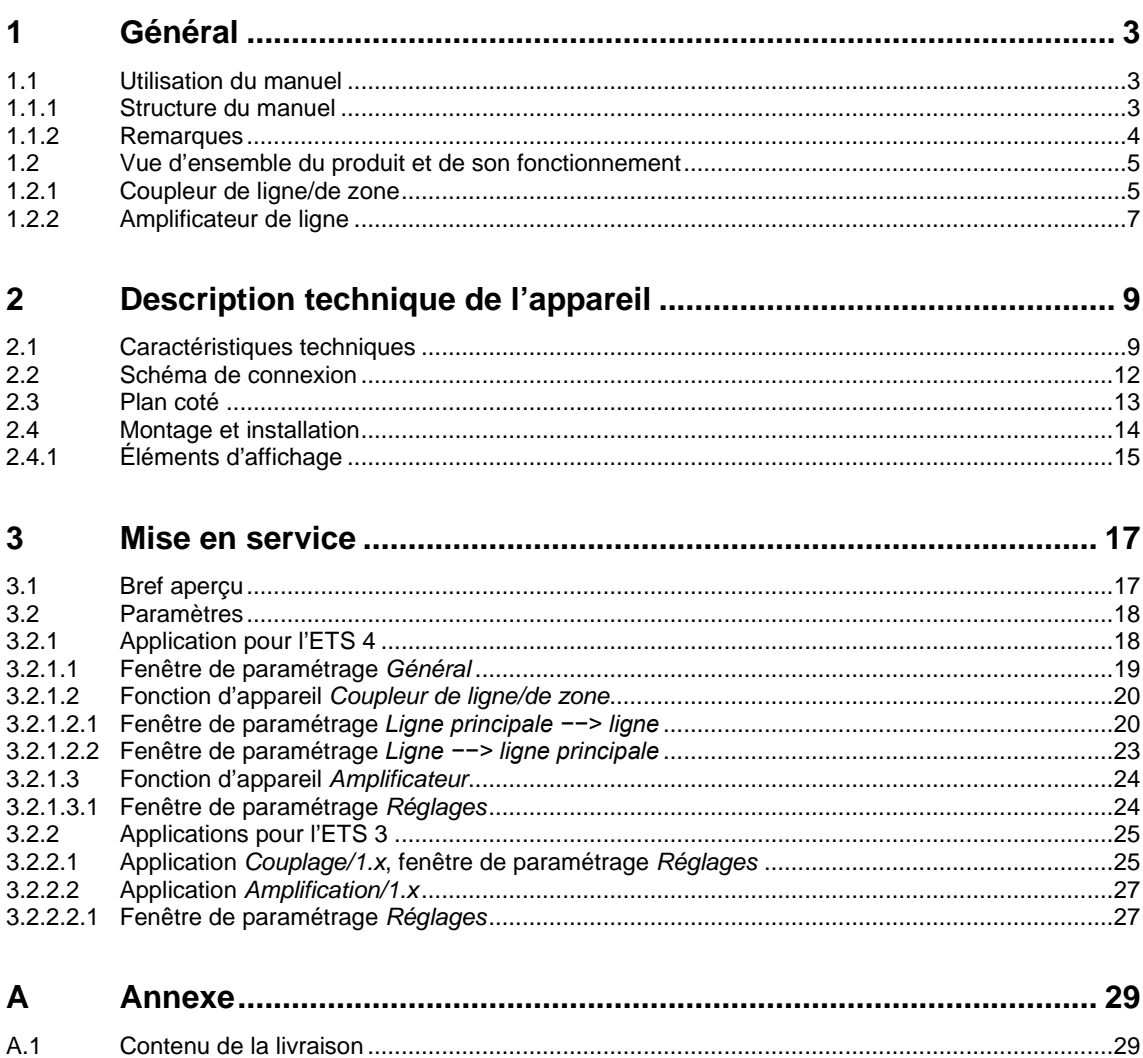

Page

## ABB i-bus ${}^{\hat{a}}$  KNX Général

### <span id="page-4-0"></span>**1 Général**

Le coupleur de ligne LK/S 4.2 ABB i-bus<sup>®</sup> KNX est un appareil modulaire pour montage sur rail DIN de 2 unités TE de large. Il est utilisé en tant que coupleur de ligne/de zone ou amplificateur de ligne. Le LK/S relie une ligne à une ligne principale comme coupleur de ligne et une ligne principale à une ligne de zone comme coupleur de zone. Il assure alors une isolation galvanique.

### <span id="page-4-1"></span>**1.1 Utilisation du manuel**

Le présent manuel vous donne des informations techniques détaillées relatives à la fonction, au montage et à la programmation du coupleur de ligne ABB i-bus® KNX. La mise en œuvre du LK/S est décrite par le biais d'exemples.

Le manuel est composé des chapitres suivants :

- Chapitre 1 Général
- Chapitre 2 Description technique de l'appareil
- Chapitre 3 Mise en service
- Chapitre A Annexe

#### <span id="page-4-2"></span>**1.1.1 Structure du manuel**

Des programmes d'application proposant diverses fonctions peuvent être chargés dans le LK/S.

Par conséquent, dans le chapitre 3, tous les paramètres et fonctions sont décrits une fois pour l'ETS 4 et une autre fois pour l'ETS 3.

#### **Remarque**

Pour le LK/S 4.2, différents programmes d'application existent pour l'ETS 3 et l'ETS 4. Une partie des fonctions de l'ETS 4 ne sont pas disponibles dans les applications de l'ETS 3, voir [Bref aperçu,](#page-18-1) p. [17.](#page-18-1) Dans l'ETS 3, il existe une application pour le couplage et une pour l'amplification (*Couplage/1.x* et *Amplification/1.x*), dans l'ETS 4, il n'existe qu'une application commune (*Couplage – Amplification/2.x*). Toutes les applications bénéficient d'une compatibilité ascendante, autrement dit :

- Les anciennes applications du LK/S 4.1 peuvent être chargées dans le LK/S 4.2 (ETS 3) ce qui est très pratique si, dans un projet existant, un LK/S 4.1 est remplacé par un LK/S 4.2.
- Les applications *Couplage/1.x* ou *Amplification/1.x* peuvent être chargées dans le LK/S 4.2 via l'ETS 3 ou l'ETS 4.
- La nouvelle application, *Couplage – Amplification/2.x*, avec son étendue de fonctions élargie, n'est disponible que pour l'ETS 4.

#### <span id="page-5-0"></span>**1.1.2 Remarques**

Dans ce manuel, les remarques et les avis de sécurité sont présentés comme suit :

#### **Remarque**

Aide à l'utilisation, conseils d'utilisation

#### **Exemples**

Exemples d'utilisation, de montage, de programmation

#### **Important**

Cet avis de sécurité est utilisé s'il existe un danger de dysfonctionnement n'occasionnant ni risque de dommages, ni risque de blessures.

### **Attention**

Cet avis de sécurité est utilisé s'il existe un danger de dysfonctionnement n'occasionnant ni risque de dommages, ni risque de blessures.

## **Danger**

Cet avis de sécurité est utilisé si une manipulation inappropriée peut entraîner un danger d'atteinte à l'intégrité physique voire de mort.

## **Danger**

Cet avis de sécurité est utilisé si une manipulation inappropriée peut entraîner un danger de mort immédiat.

## ABB i-bus ${}^{\hat{a}}$  KNX Général

### <span id="page-6-0"></span>**1.2 Vue d'ensemble du produit et de son fonctionnement**

Le coupleur de ligne LK/S 4.2 peut être utilisé en tant que coupleur de ligne/de zone ou en tant qu'amplificateur.

#### <span id="page-6-1"></span>**1.2.1 Coupleur de ligne/de zone**

Employé comme coupleur de ligne/de zone, le LK/S relie deux lignes en matière de communication des données, tout en assurant l'isolation galvanique.

Le coupleur peut transmettre des télégrammes adressés physiquement, des télégrammes avec adresses de groupe et des télégrammes broadcast.

Pour transmettre les télégrammes adressés physiquement, le LK/S compare l'adresse de destination à sa propre adresse physique. L'adresse physique du LK/S définit à quelle ligne il appartient. L'évaluation et le paramétrage déterminent la transmission ou non des télégrammes. Si le LK/S n'a pas encore obtenu son adresse physique affectée pour le projet, des problèmes risquent de survenir lors de la mise en service d'autres appareils.

Le LK/S réagit aux télégrammes avec adresses de groupe en fonction de son paramétrage.

Pour réduire la transmission de télégrammes, le LK/S ne transmet en mode de fonctionnement normal (réglages par défaut) que les télégrammes dont les adresses de groupe sont enregistrées dans sa table de filtrage. Toutefois, il est parfois judicieux, lors de la mise en service et à des fins de diagnostic, de définir les deux premiers paramètres (*Télégramme de groupe groupe principal 0…13* et *Télégramme de groupe ligne principale 14…31*) sur l'option *transmettre*. La table de filtrage est alors désactivée. Si l'installation est totalement en service, les valeurs par défaut des deux paramètres doivent être rétablies. Le LK/S est ensuite reprogrammé avec l'application. La table de filtrage adéquate est alors transmise au LK/S.

#### **Remarque**

L'application *Couplage – Amplification/2.x* pour l'ETS 4 filtre le groupe principal 14…31.

Avec l'application *Couplage/1.x*, aucune table de filtrage n'est calculée par l'ETS 3 pour le group principal 14…31. Ces derniers ne doivent donc pas être utilisés. Si nécessaire, le paramètre *Groupe principal 14…31* doit être défini sur l'option *transmettre*.

Si le LK/S transmet un télégramme, mais ne reçoit pas d'accusé, ou qu'une erreur de transmission se produit, le LK/S répète le télégramme trois fois maximum. Les paramètres *Répéter télégrammes de groupe ... si erreurs de transmission* permettent de définir ce comportement séparément pour les deux lignes. Le réglage par défaut de ces paramètres doit être conservé.

En règle générale, le LK/S accuse uniquement réception des télégrammes qu'il transmet. Les paramètres *Acquittement de télégramme…* permettent de définir l'accusé séparément pour les deux lignes. Le réglage par défaut de ces paramètres doit être conservé.

#### **Topologie**

Utilisé comme coupleur de ligne, le LK/S relie une ligne à une ligne principale. Utilisé comme coupleur de zone, le LK/S relie une ligne principale à une ligne de zone. Chaque ligne nécessite sa propre alimentation.

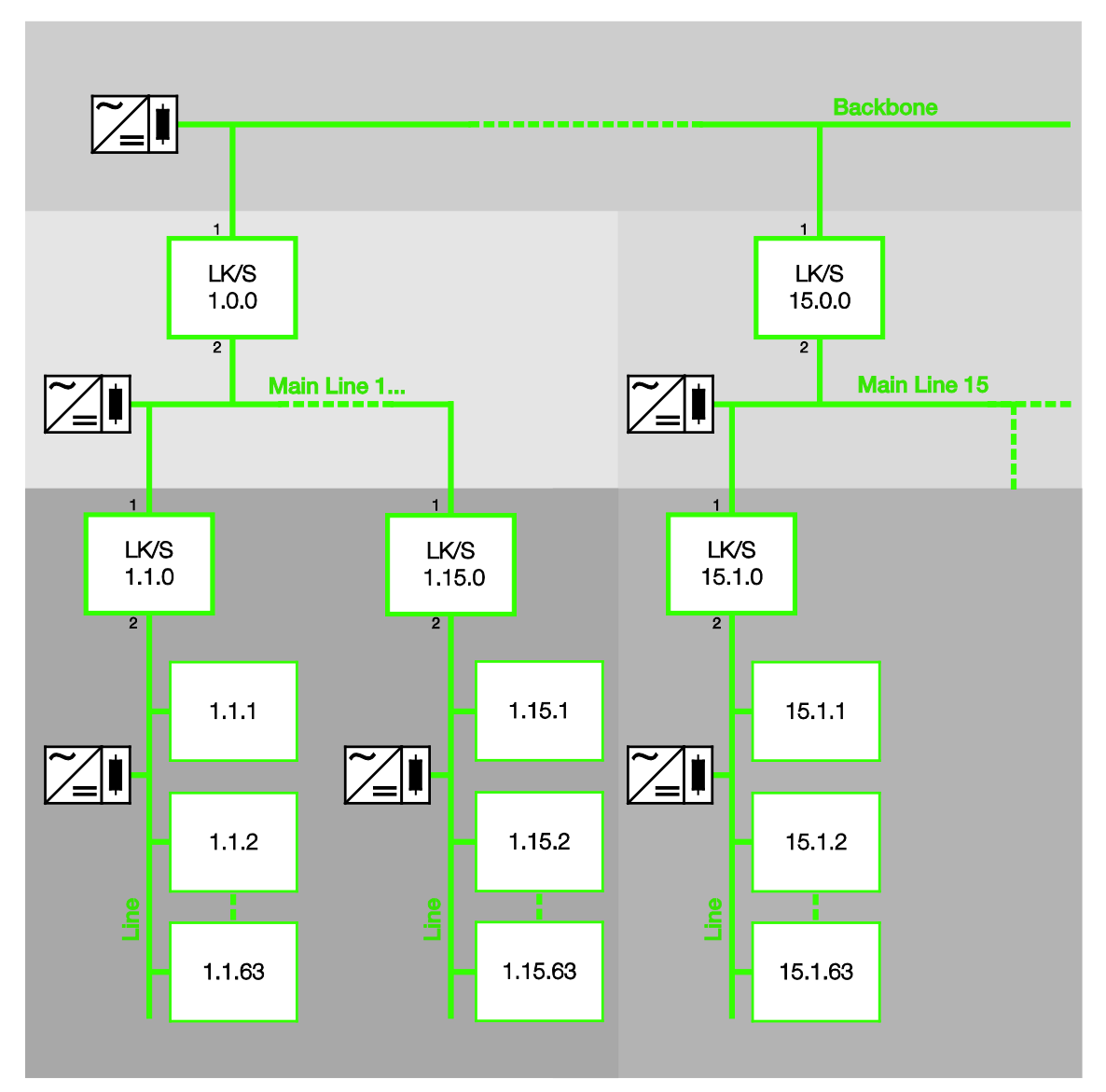

Backbone = ligne de zone avec 15 coupleurs de zone maximum, adresse physique x.0.0

Main Line = ligne principale avec 15 coupleurs de ligne maximum, adresse physique x.y.0

Line = ligne avec 64 éléments maximum, coupleur de ligne compris. En cas d'utilisation de trois amplificateurs de ligne (maximum), il est possible de recourir à 256 éléments maximum.

L'affectation de l'adresse physique définit la fonction de l'appareil.

#### **Remarque**

Si la seconde sortie de l'alimentation SV/S est utilisée pour le raccordement, un self de choc DV/S doit également être raccordé.

**Pour plus d'informations voir : manuel de l'alimentation**

#### <span id="page-8-0"></span>**1.2.2 Amplificateur de ligne**

Employé comme amplificateur de ligne (Repeater), le LK/S relie deux segments de ligne en matière de communication des données, tout en assurant l'isolation galvanique.

Derrière un coupleur de ligne (sur une ligne), jusqu'à trois amplificateurs de ligne peuvent être interconnectés en parallèle. Une ligne complète intègre donc jusqu'à quatre segments de ligne. Une ligne peut ainsi passer de 64 éléments possibles (1 ligne) à 256 éléments (4 segments de ligne). Chaque segment de ligne nécessite sa propre alimentation KNX.

Les amplificateurs de ligne ne possèdent pas de table de filtrage. Par conséquent, un télégramme est envoyé dans tous les segments de ligne, qu'il soit ou non traité dans le segment de ligne correspondant. Que le télégramme ait été lancé dans les lignes ou envoyé à partir de la ligne principale via le coupleur de ligne n'a pas d'importance.

Si une erreur de transmission survient pour un télégramme adressé physiquement, ce télégramme n'est pas répété.

Si l'amplificateur de ligne transmet un télégramme de groupe, mais ne reçoit pas d'accusé, ou qu'une erreur de transmission se produit, l'amplificateur de ligne répète le télégramme trois fois maximum. Les paramètres *Répéter télégrammes de groupe ... si erreurs de transmission* permettent de définir ce comportement séparément pour les deux segments de ligne.

#### **Topologie**

Jusqu'à trois amplificateurs de ligne sont interconnectés en parallèle sur une ligne. Chaque segment de ligne nécessite sa propre alimentation.

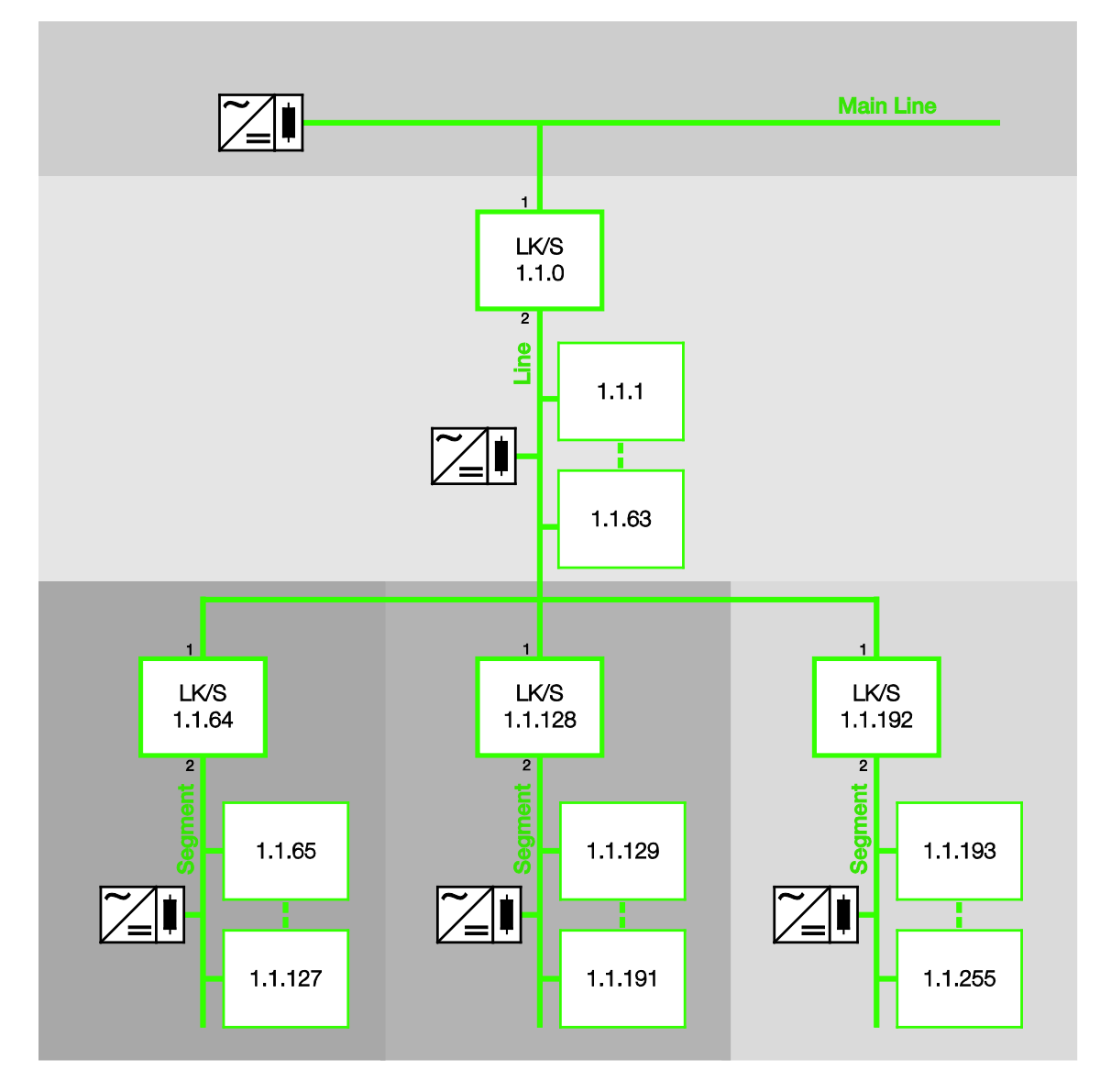

Main Line = ligne principale avec 15 coupleurs de ligne maximum

Line = ligne avec trois amplificateurs de ligne maximum

Line Segment = segment de ligne, jusqu'à 64 éléments possibles par segment (soit jusqu'à 256 éléments en tout), amplificateurs de ligne compris.

#### **Remarque**

La topologie n'est pas définie pour l'amplificateur de ligne. Au-dessous du coupleur 1.1.0, les adresses 1.1.1 à 1.1.255 peuvent être réparties indifféremment entre les segments.

### <span id="page-10-0"></span>**2 Description technique de l'appareil**

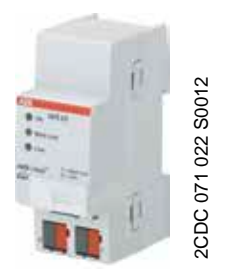

Le coupleur de ligne LK/S 4.2 ABB i-bus<sup>®</sup> KNX est un appareil modulaire pour montage sur rail DIN de 2 unités TE de large. Il est utilisé en tant que coupleur de ligne/de zone ou amplificateur de ligne. Le LK/S relie une ligne à une ligne principale comme coupleur de ligne et une ligne principale à une ligne de zone comme coupleur de zone. Il assure alors une isolation galvanique.

Au besoin, le LK/S filtre les télégrammes et transmet uniquement ceux destinés à d'autres lignes. À des fins de diagnostic, il est possible de transmettre ou de verrouiller tous les télégrammes.

### <span id="page-10-1"></span>**2.1 Caractéristiques techniques**

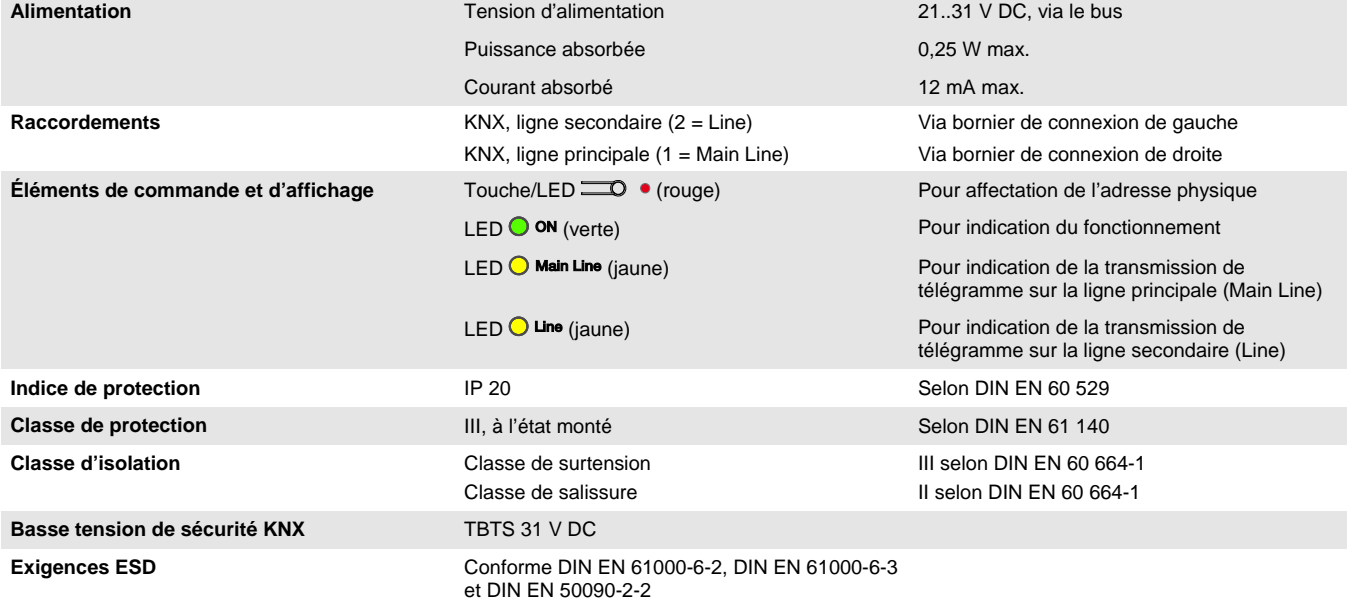

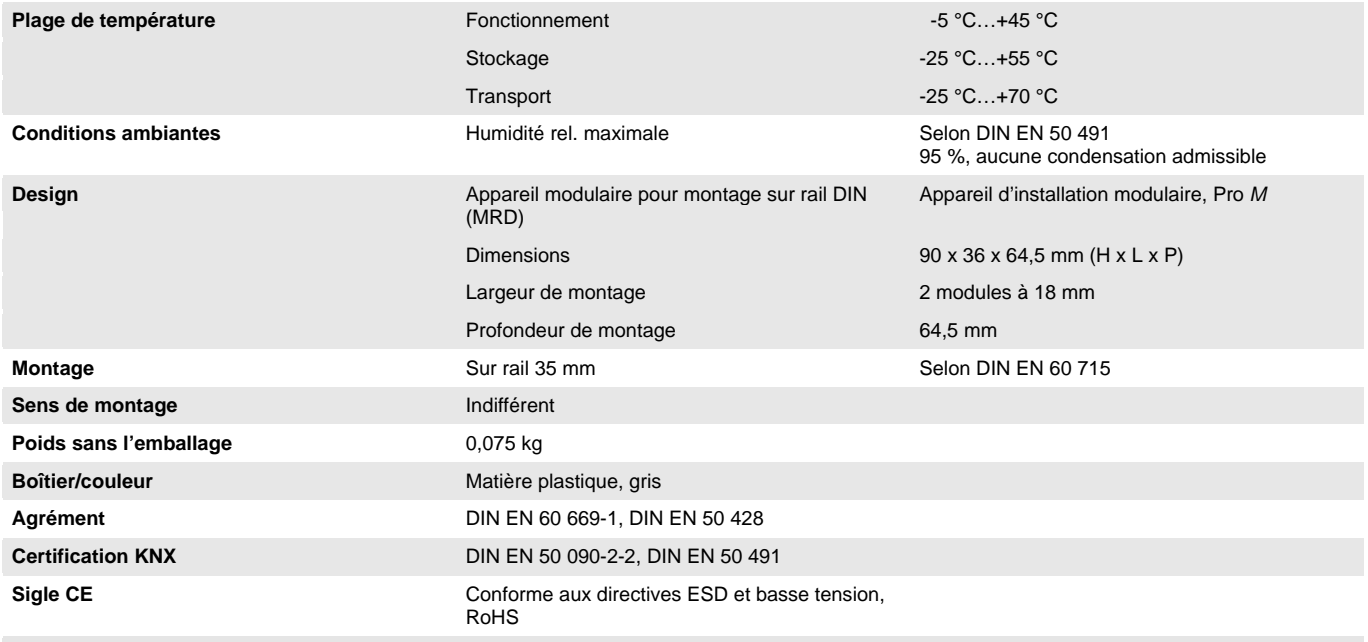

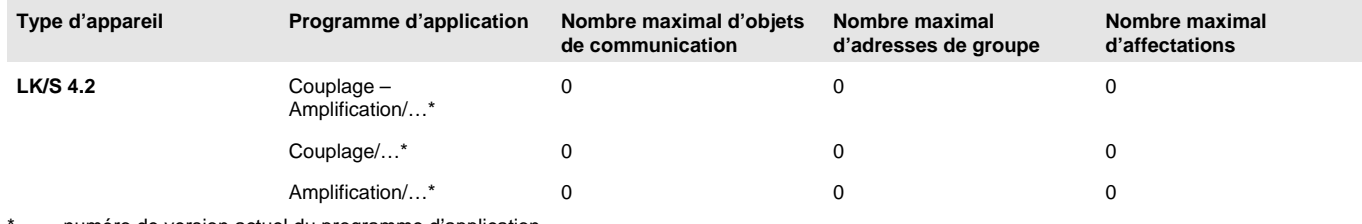

 $\ldots$  = numéro de version actuel du programme d'application.

#### **Remarque**

Pour la programmation, l'ETS et le programme d'application actuel de l'appareil sont nécessaires. Vous pouvez télécharger le programme d'application actuel avec les informations logicielles correspondantes sur Internet à l'adresse *[www.abb.com/knx.](http://www.abb.com/knx)* Après l'import dans l'ETS, il se trouve sous *ABB/System devices/Couplers*.

L'appareil ne prend pas en charge la fonction de fermeture d'un appareil KNX dans ETS. L'interdiction d'accès à tous les appareils d'un projet au moyen d'une *clé BCU* n'a aucun effet sur ce dispositif. Celuici peut encore être lu et programmé.

#### **Remarque**

Pour le LK/S 4.2, différents programmes d'application existent pour l'ETS 3 et l'ETS 4. Une partie des fonctions de l'ETS 4 ne sont pas disponibles dans les applications de l'ETS 3, voir [Bref aperçu,](#page-18-1) p. [17.](#page-18-1) Dans l'ETS 3, il existe une application pour le couplage et une pour l'amplification (*Couplage/1.x* et *Amplification/1.x*), dans l'ETS 4, il n'existe qu'une application commune (*Couplage – Amplification/2.x*). Toutes les applications bénéficient d'une compatibilité ascendante, autrement dit :

- Les anciennes applications du LK/S 4.1 peuvent être chargées dans le LK/S 4.2 (ETS 3) ce qui est très pratique si, dans un projet existant, un LK/S 4.1 est remplacé par un LK/S 4.2.
- Les applications *Couplage/1.x* ou *Amplification/1.x* peuvent être chargées dans le LK/S 4.2 via l'ETS 3 ou l'ETS 4.
- La nouvelle application, *Couplage – Amplification/2.x*, avec son étendue de fonctions élargie, n'est disponible que pour l'ETS 4.

<span id="page-13-0"></span>**2.2 Schéma de connexion**

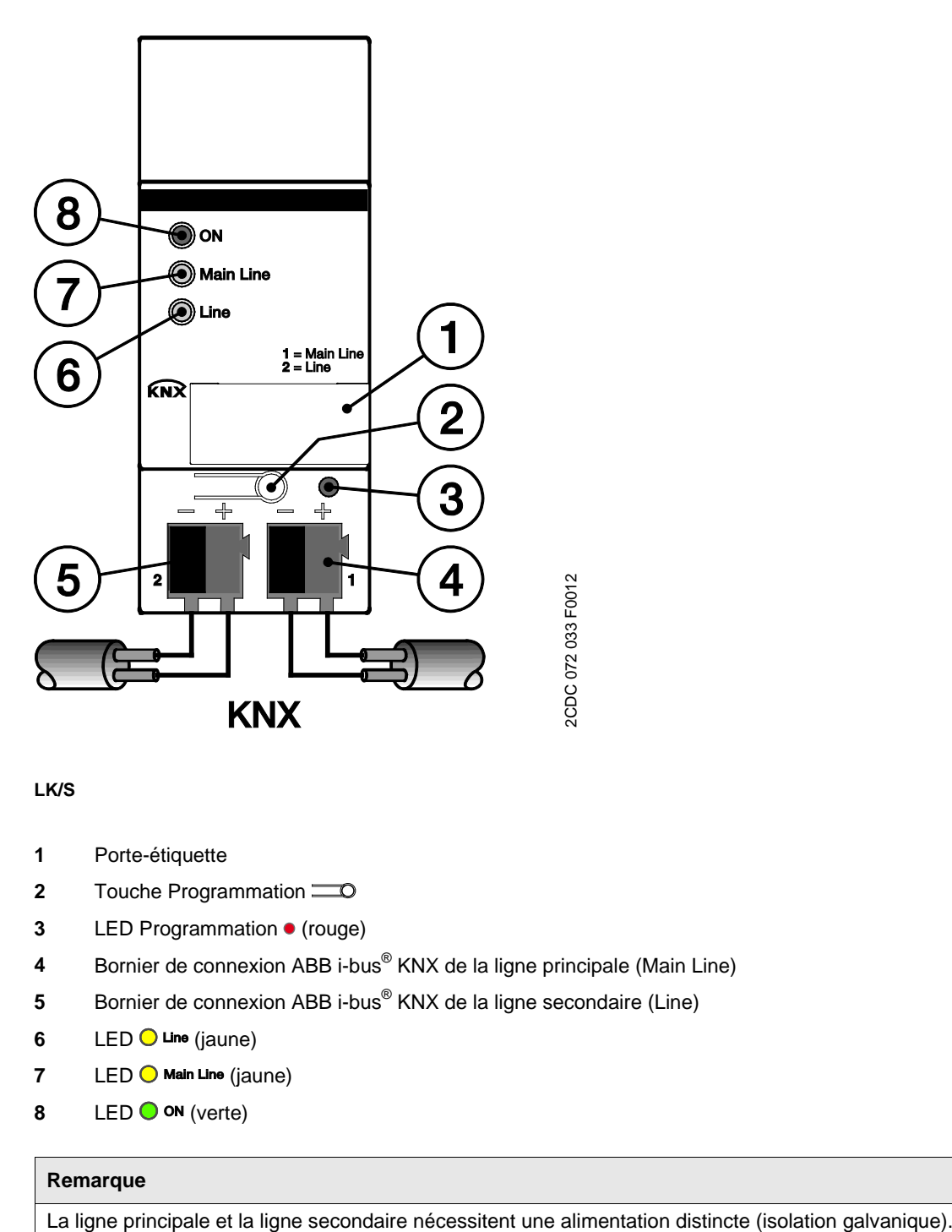

**LK/S**

- **1** Porte-étiquette
- **2** Touche Programmation  $\equiv$  0
- **3** LED Programmation (rouge)
- **4** Bornier de connexion ABB i-bus® KNX de la ligne principale (Main Line)
- **5** Bornier de connexion ABB i-bus<sup>®</sup> KNX de la ligne secondaire (Line)
- $6$  LED  $\bigcirc$  Line (jaune)
- **7** LED Main Line (jaune)
- 8 LED O <sup>on</sup> (verte)

#### **Remarque**

### <span id="page-14-0"></span>**2.3 Plan coté**

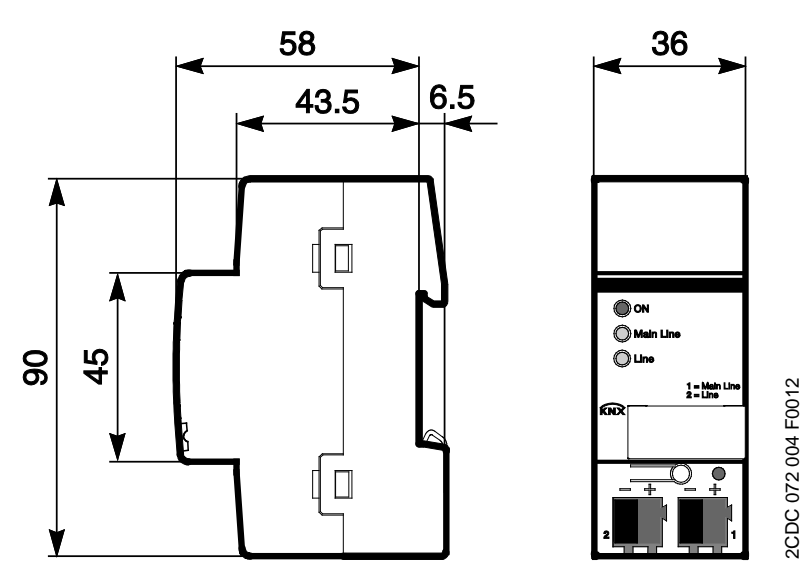

**LK/S**

#### <span id="page-15-0"></span>**2.4 Montage et installation**

Le LK/S est un appareil modulaire conçu pour un montage rapide dans des répartiteurs dotés de rails 35 mm selon DIN EN 60 715.

Le LK/S peut être monté dans la position désirée.

La connexion au bus est établie via les borniers de connexion fournis.

L'accessibilité du LK/S pour le fonctionnement, le contrôle, l'entretien et la réparation doivent être assurés selon DIN VDE 0100-520.

#### **Conditions de mise en service**

La mise en service du LK/S nécessite un PC avec le programme ETS et une interface KNX, p. ex. USB ou IP. Le LK/S est prêt à l'emploi dès que la tension du bus est établie au niveau de la ligne principale.

La programmation du coupleur de ligne nécessite au moins que la ligne principale soit raccordée. Si la ligne secondaire est également raccordée, le LK/S peut aussi être programmé à partir de cette ligne.

Le montage et la mise en service ne doivent être effectués que par des électriciens qualifiés. Lors de la planification et de la construction d'installations électriques, ainsi que d'installations de sécurité (alarme anti-intrusion, détection d'incendie), les normes, directives, réglementations et dispositions pertinentes du pays doivent être respectées.

Protéger l'appareil contre la poussière, l'humidité et les détériorations pendant le transport, le stockage et en cours de fonctionnement.

N'utiliser l'appareil que dans le cadre des données techniques spécifiées !

N'utiliser l'appareil que dans un boîtier fermé (répartiteur) !

#### **État à la livraison**

Le LK/S est fourni avec l'adresse physique 15.15.0.

#### **Affectation de l'adresse physique**

L'affectation et la programmation de l'adresse physique s'effectuent dans l'ETS.

La touche  $\equiv$  du LK/S doit être actionnée pour affecter l'adresse physique. La LED rouge  $\bullet$  s'allume. Elle s'éteint dès que l'ETS a affecté l'adresse physique ou que la touche  $\equiv 0$  est de nouveau actionnée. Le choix de l'adresse physique dépend de la fonction d'appareil souhaitée (Coupleur ou Amplificateur).

**Pour plus d'informations voir [: Vue d'ensemble du produit et de son fonctionnement,](#page-6-0) p[. 5](#page-6-0)**

#### **Nettoyage**

Les appareils souillés peuvent être nettoyés avec un chiffon sec ou un chiffon légèrement humide imprégné de savon. L'usage d'agents caustiques ou de solvants est absolument proscrit.

#### **Maintenance**

Le LK/S ne nécessite aucun entretien. En cas de dommages provoqués par exemple pendant le transport ou le stockage, aucune réparation ne doit être effectuée.

#### <span id="page-16-0"></span>**2.4.1 Éléments d'affichage**

Sur la face avant du LK/S se trouvent des LED destinées à l'affichage.

Le comportement des éléments d'affichage est décrit dans le tableau suivant :

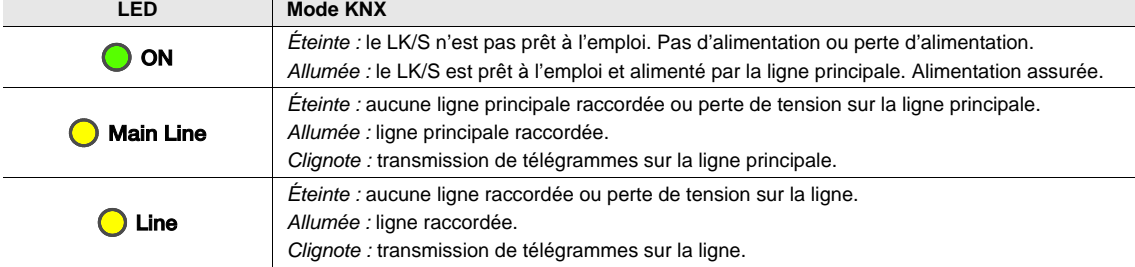

### <span id="page-18-0"></span>**3 Mise en service**

Le paramétrage du LK/S s'effectue avec le programme d'application *Couplage – Amplification/2, Couplage/1 ou Amplification/1* et l'Engineering Tool Software ETS.

Le programme d'application se trouve sous *ABB/System devices/Couplers*.

Le paramétrage nécessite un PC ou un ordinateur portable avec le programme ETS et une liaison avec le KNX, p. ex. via une interface RS232, USB ou IP.

### <span id="page-18-1"></span>**3.1 Bref aperçu**

Le tableau suivant fournit un aperçu des fonctions possibles avec le LK/S 4.2 et le programme d'application *Couplage – Amplification/2.x* (ETS 4), *Couplage/1.x* ou *Amplification/1.x* (ETS 3).

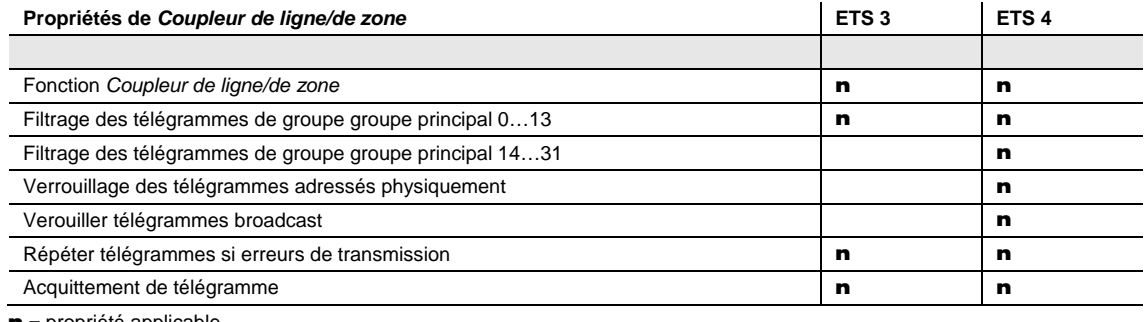

**n** = propriété applicable

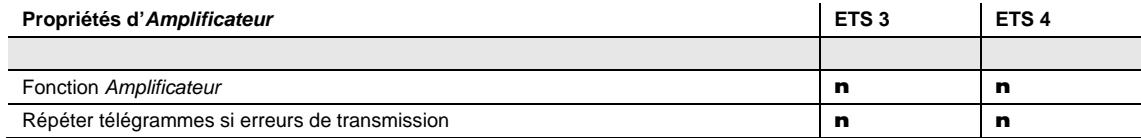

 $n =$  propriété applicable

#### <span id="page-19-0"></span>**3.2 Paramètres**

Le paramétrage du LK/S s'effectue avec l'Engineering Tool Software ETS.

Le programme d'application se trouve dans l'ETS sous *ABB/System devices/Couplers*.

Les chapitres suivants décrivent les paramètres du LK/S, accessibles au moyen de la fenêtre de paramétrage. Les fenêtres de paramétrage sont dynamiques, ce qui permet d'accéder à d'autres paramètres en fonction du paramétrage et de la fonction.

Les valeurs par défaut des paramètres sont soulignées,

p. ex. :

Options : oui non

#### <span id="page-19-1"></span>**3.2.1 Application pour l'ETS 4**

L'application *Couplage – Amplification/2.x*, avec son étendue de fonctions élargie, n'est disponible que pour le LK/S 4.2, à partir de l'ETS 4.1.2.

#### <span id="page-20-0"></span>**3.2.1.1 Fenêtre de paramétrage** *Général*

Cette fenêtre de paramétrage permet de définir la fonction de l'appareil.

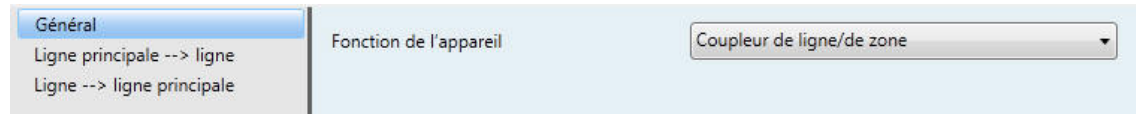

#### **Fonction de l'appareil**

Options : Coupleur de ligne/de zone

- Amplificateur
- *Coupleur de ligne/de zone :* deux lignes sont reliées en matière de communication des données. Elles  $\ddot{\phantom{a}}$ demeurent séparées par une isolation galvanique. La [Fenêtre de paramétrage Ligne principale](#page-21-1) *−−>*  [ligne,](#page-21-1) p. [20,](#page-21-1) et la [Fenêtre de paramétrage](#page-24-0) Ligne −*−>* ligne principal*e*, p. [23,](#page-24-0) apparaissent.
- *Amplificateur :* deux segments de ligne sont reliés en matière de communication des données. Ils demeurent séparés par une isolation galvanique. La Fenêtre de [paramétrage Réglages,](#page-25-1) p. [24,](#page-25-1) est déverrouillée.

#### <span id="page-21-0"></span>**3.2.1.2 Fonction d'appareil** *Coupleur de ligne/de zone*

#### <span id="page-21-1"></span>**3.2.1.2.1 Fenêtre de paramétrage** *Ligne principale −−> ligne*

Cette fenêtre de paramétrage est visible si la fonction d'appareil *Coupleur de ligne/de zone* a été sélectionnée dans la Fenêtre de [paramétrage Général,](#page-20-0) p. [19.](#page-20-0)

Cette fenêtre de paramétrage permet de procéder aux réglages de la connexion de la ligne principale à la

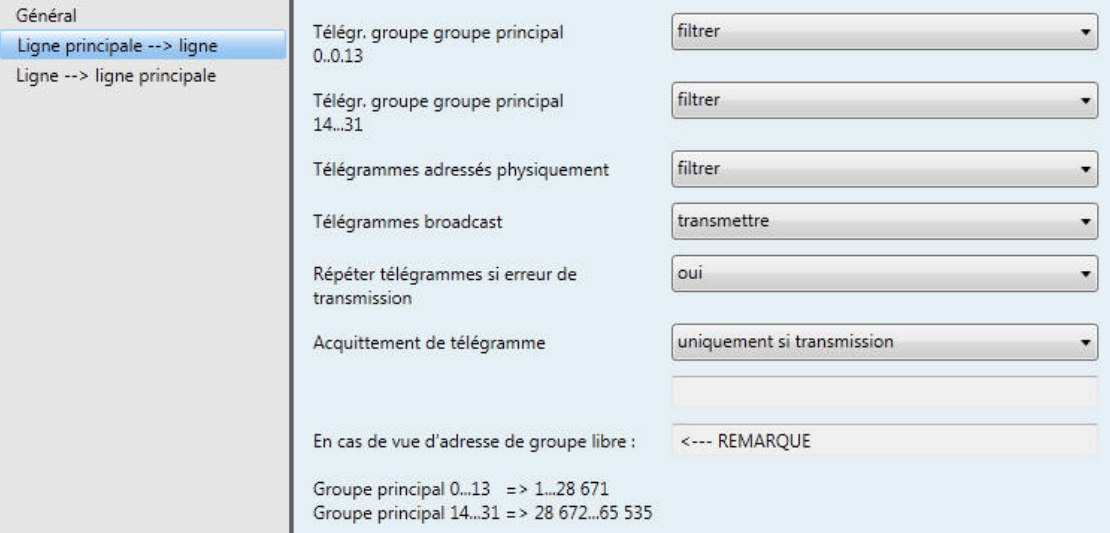

ligne.

#### **Télégr. groupe groupe principal 0…13 Télégr. groupe groupe principal**

**14…31**

Options : filtrer transmettre verrouiller

- *filtrer :* seuls les télégrammes de groupe enregistrés dans la table de filtrage sont transmis. L'ETS crée automatiquement la table de filtrage.
- *transmettre :* tous les télégrammes de groupe sont transmis.
- *verrouiller :* tous les télégrammes de groupe sont verrouillés.

#### **Télégrammes adressés physiquement**

Options : filtrer

verrouiller

- *filtrer :* les télégrammes adressés physiquement (télégrammes de programmation) sont transmis conformément à la topologie.
- *verrouiller :* les télégrammes adressés physiquement sont verrouillés.

#### **Télégrammes broadcast**

Options : transmettre verrouiller

Les télégrammes broadcast sont p. ex. envoyés par l'ETS afin de détecter les appareils KNX en mode de programmation.

- *transmettre :* les télégrammes broadcast sont transmis.
- *verrouiller :* les télégrammes broadcast sont verrouillés.

#### **Répéter télégrammes si erreur de transmission**

Options : oui non défini par l'utilisateur

- *oui :* si une erreur est détectée lors de la transmission d'un télégramme, ce dernier est répété jusqu'à trois fois.
- *non :* la transmission n'est pas répétée.
- *défini par l'utilisateur :* le comportement peut être paramétré séparément pour les différents types de télégrammes.

#### **Répéter télégrammes avec adresses de groupe** Options : oui

non

- *oui :* si une erreur est détectée lors de la transmission d'un télégramme avec adresses de groupe, ce dernier est répété jusqu'à trois fois.
- *non :* la transmission n'est pas répétée.

#### **Répéter les télégrammes adressés physiquement**

Options : oui

- non *oui :* si une erreur est détectée lors de la transmission d'un télégramme adressé physiquement,  $\overline{a}$ 
	- ce dernier est répété jusqu'à trois fois.
- *non :* la transmission n'est pas répétée.
- **Répéter les télégrammes broadcast**

Options : oui

non

- *oui :* si une erreur est détectée lors de la transmission d'un télégramme broadcast, ce dernier est répété jusqu'à trois fois.
- *non :* la transmission n'est pas répétée.

#### **Acquittement de télégramme**

Options : uniquement en cas de redirection toujours

- *uniquement en cas de redirection :* les télégrammes transmis sont acquittés.  $\ddot{\phantom{a}}$
- *toujours* : tous les télégrammes sont acquittés.

**En cas de vue d'adresse de groupe libre :**

**Groupe principal 0…13 => 1…28 671 Groupe principal 14…31 => 28 672…65 535** <−−−REMARQUE

L'ETS 4 offre la possibilité de ne pas affecter les adresses de groupe selon deux ou trois niveaux, mais librement. Si la vue d'adresse de groupe libre est sélectionnée, le groupe principal 0…13 correspond à la plage de sous-groupe 1…28 671 et le groupe principal 14…31 à la plage de sous-groupe 28 672…65 535. Pour plus de détails, consulter l'aide de l'ETS.

#### <span id="page-24-0"></span>**3.2.1.2.2 Fenêtre de paramétrage** *Ligne −−> ligne principale*

Cette fenêtre de paramétrage est visible si la fonction d'appareil *Coupleur de ligne/de zone* a été sélectionnée dans la Fenêtre de [paramétrage Général,](#page-20-0) p. [19.](#page-20-0)

Cette fenêtre de paramétrage permet de définir les fonctions de télégramme pour la connexion d'une ligne secondaire à la ligne principale.

Les réglages possibles pour les paramètres des connexions *Ligne −−> ligne principale* et *Ligne principale −−> ligne* sont identiques. Ces réglages sont décrits dans l[a Fenêtre de paramétrage Ligne principale](#page-21-1) *−−>*  [ligne,](#page-21-1) p. [20.](#page-21-1)

#### <span id="page-25-0"></span>**3.2.1.3 Fonction d'appareil** *Amplificateur*

#### <span id="page-25-1"></span>**3.2.1.3.1 Fenêtre de paramétrage** *Réglages*

Cette fenêtre de paramétrage est visible si la fonction d'appareil *Amplificateur* a été sélectionnée dans la Fenêtre de [paramétrage Général,](#page-20-0) p. [19.](#page-20-0)

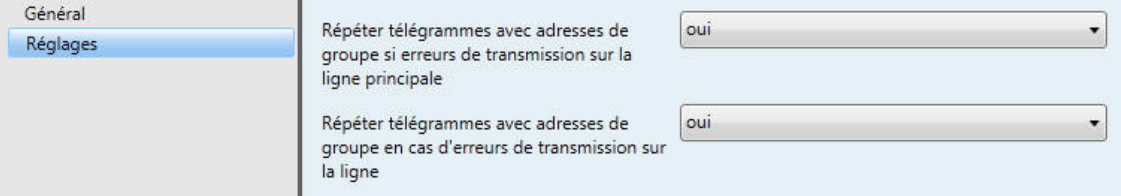

**Répéter télégrammes avec adresses de groupe si erreurs de transmission sur la ligne principale**

Options : oui non

- *oui :* si une erreur est détectée lors de la transmission d'un télégramme avec adresses de groupe sur  $\overline{a}$ la ligne principale, ce dernier est répété jusqu'à trois fois.
- *non :* la transmission n'est pas répétée.

#### **Répéter télégrammes avec adresses de groupe en cas d'erreurs de transmission sur la ligne**

Options : oui non

- *oui :* si une erreur est détectée lors de la transmission d'un télégramme avec adresses de groupe sur l, une ligne, ce dernier est répété jusqu'à trois fois.
- *non :* la transmission n'est pas répétée.

#### <span id="page-26-0"></span>**3.2.2 Applications pour l'ETS 3**

Les applications *Couplage/1.x* et *Amplification/1.x* peuvent être chargées dans le LK/S 4.2 via l'ETS 3.

#### <span id="page-26-1"></span>**3.2.2.1 Application** *Couplage/1.x***, fenêtre de paramétrage** *Réglages*

Cette fenêtre de paramétrage permet de définir les réglages du coupleur de zone/ligne.

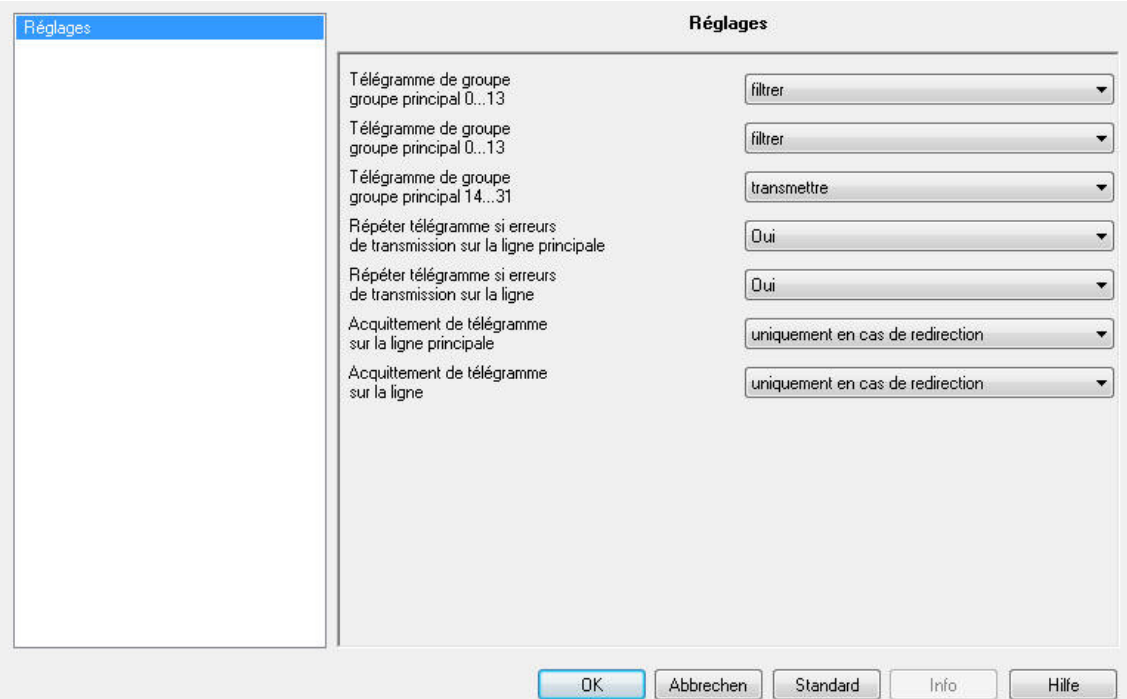

#### **Télégramme de groupe groupe principal 0...13 Ligne principale -> ligne**

**Télégramme de groupe groupe principal 0...13 Ligne -> ligne principale**

Options : filtrer transmettre verrouiller

- *filtrer :* seuls les télégrammes de groupe enregistrés dans la table de filtrage sont transmis. L'ETS crée automatiquement la table de filtrage.
- *transmettre :* tous les télégrammes de groupe sont transmis.
- *verrouiller :* tous les télégrammes de groupe sont verrouillés.

#### **Télégramme de groupe groupe principal 14..31**

Options : transmettre verrouiller

- *transmettre :* tous les télégrammes de groupe sont transmis.
- *verrouiller :* tous les télégrammes de groupe sont verrouillés.

#### **Répéter télégramme si erreurs de transmission sur la ligne principale**

**Répéter télégramme si erreurs de transmission sur la ligne**

Options : Oui Non

- *Oui :* si une erreur est détectée lors de la transmission d'un télégramme, ce dernier est répété jusqu'à trois fois.
- *Non :* la transmission n'est pas répétée.

#### **Acquittement de télégramme sur la ligne principale**

### **Acquittement de télégramme**

**sur la ligne**

Options : uniquement en cas de redirection toujours

- *uniquement en cas de redirection :* les télégrammes transmis sont acquittés.  $\overline{a}$
- *toujours* : tous les télégrammes sont acquittés..

#### <span id="page-28-0"></span>**3.2.2.2 Application** *Amplification/1.x*

#### <span id="page-28-1"></span>**3.2.2.2.1 Fenêtre de paramétrage** *Réglages*

Cette fenêtre de paramétrage permet de procéder aux réglages de la fonction *Amplification*.

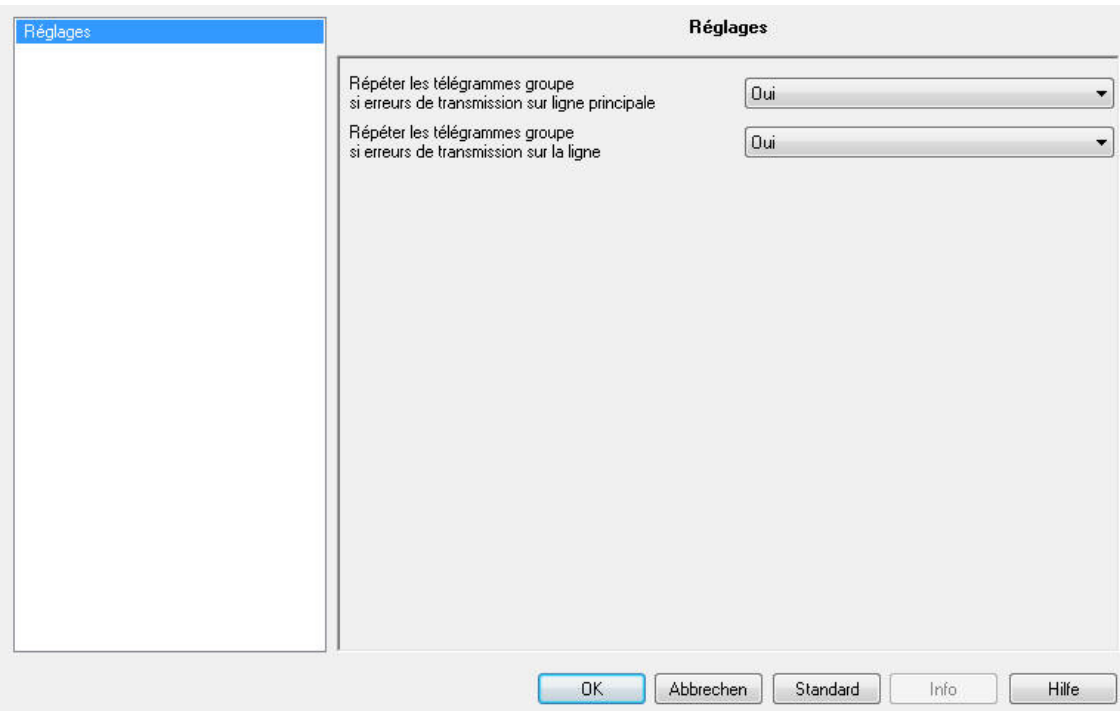

#### **Répéter les télégrammes groupe si erreurs de transmission sur ligne principale**

Options : Oui

Non

- *Oui :* si une erreur est détectée lors de la transmission d'un télégramme avec adresses de groupe sur  $\overline{\phantom{a}}$ la ligne principale, ce dernier est répété jusqu'à trois fois.
- *Non :* la transmission n'est pas répétée.

#### **Répéter les télégrammes groupe si erreurs de transmission sur la ligne** Options : Oui

Non

- *Oui :* si une erreur est détectée lors de la transmission d'un télégramme avec adresses de groupe sur une ligne, ce dernier est répété jusqu'à trois fois.
- *Non :* la transmission n'est pas répétée.

## ABB i-bus<sup>å</sup> KNX Annexe

### <span id="page-30-0"></span>**A Annexe**

### <span id="page-30-1"></span>**A.1 Contenu de la livraison**

Le coupleur de ligne LK/S 4.2 ABB i-bus<sup>®</sup> KNX est fourni avec les composants suivants. Contrôler le contenu de la livraison à l'aide de la liste suivante.

- 1 pièce, LK/S 4.2, MRD  $\mathbf{r}$
- 1 pièce, notice de montage et d'utilisation  $\ddot{\phantom{a}}$
- 2 pièces, bornier de connexion (rouge/noir)ä,

## ABB i-bus<sup>å</sup> KNX Annexe

### <span id="page-31-0"></span>**A.2 Pour passer commande**

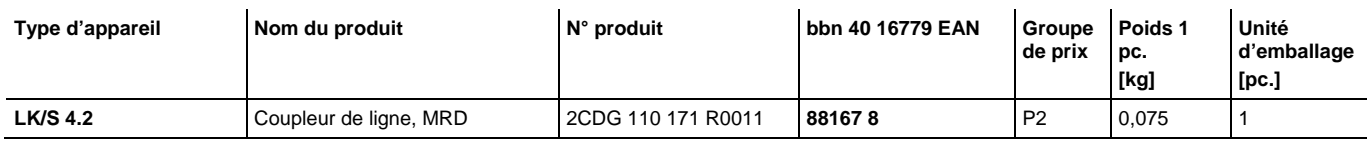

## ABB i-bus<sup>å</sup> KNX Annexe

<span id="page-32-0"></span>**A.3 Notes**

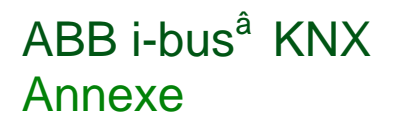

**Notes**

### **Contact**

 $\sqrt{ }$ 

**ABB STOTZ-KONTAKT GmbH** Eppelheimer Straße 82 69123 Heidelberg, Allemagne Téléphone : +49 (0)6221 701 607 Télécopie : +49 (0)6221 701 724 E-mail : knx.marketing@de.abb.com

**Pour plus d'informations et pour prendre contact avec nous, consultez notre site Internet : www.abb.com/knx**

#### **Remarque :**

Nous nous réservons le droit d'apporter des modifications techniques aux produits ainsi que d'effectuer des changements en ce qui concerne le contenu de ce document à tout moment et sans préavis.

Pour toute commande, les caractéristiques convenues font foi. ABB AG décline toute responsabilité en cas d'erreurs éventuelles dans ce document ou s'il est incomplet.

Tous droits réservés en ce qui concerne ce document ainsi que les objets et illustrations qui y sont contenus. Toute copie, diffusion à des tiers ou exploitation du contenu, en tout ou partie, est interdite sans accord écrit préalable d'ABB AG.

Copyright© 2012 ABB Tous droits réservés

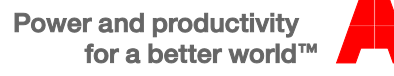